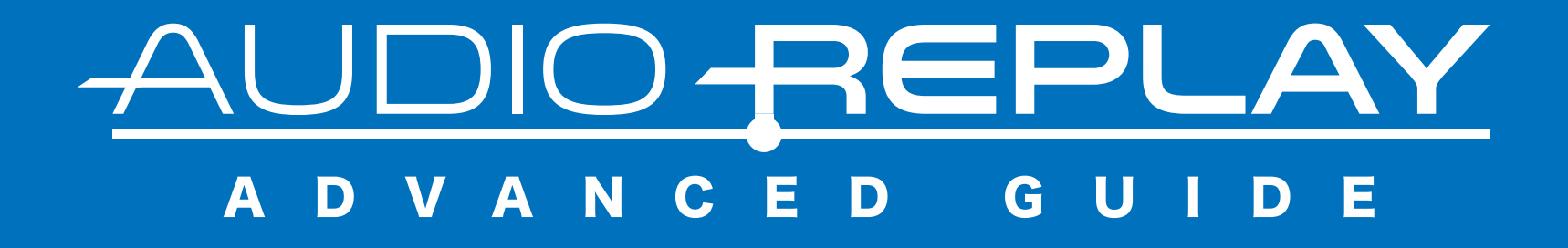

### AudioReplayを使いこなそう!

**ARには便利な機能が沢山あります! プレイリスト機能、タイマー機能、ループ機能、 再生速度変更、音程変更…**

**そんな1ランク上の機能をご紹介します!**

**語学学習をする方に便利な機能が沢山ありますよ!**

#### テーマの変更

#### **黒背景に白文字より、 白背景に黒文字が好きな方もいるはず! そんな方は**<設定>**から**<Lightテーマ>**を選択しましょう! (要アプリ再起動)**

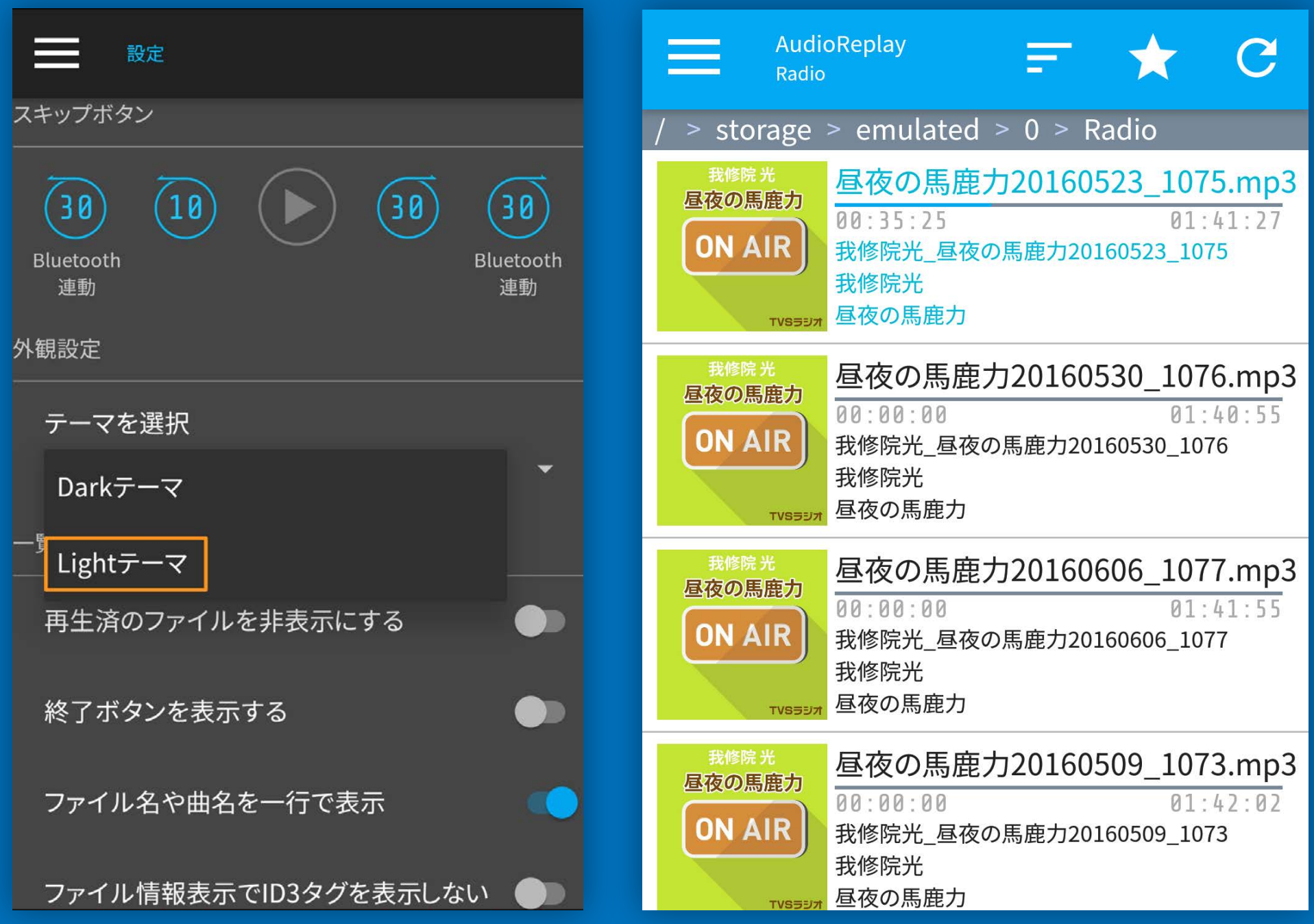

#### **ね、爽やかでしょう?**

#### 対応ファイル形式

#### **【対応ファイル形式一覧】 mp3,3gp,mp4,flac,ogg,mkv, webm,aac,m4a,mpg**

**【ファイルサイズに比例して再生読み込み時間が増える拡張子】 3gp,mp4,mkv,mpg**

# **再生読み込みが速いファイル形式 ラ ン キ ン グ 1位:m4a 2位:aac 3位:flac 4位:mp3 5位:ogg**

**なんとmp3よりm4aの方が速いのです!** 最近の性能の高い端末だとあまり差が出ない場合もありますが、 **古い端末だと体感できるくらいの時間差がでる場合があります。 例えば、m4aとmp3の場合、再生時間が2時間のファイルの 再生読み込み時間に1.5秒くらいの差が出た事例もあります。**

**※mp4やmkvなどの動画情報も含むファイルでも音声のみが 再生されます。**

### プレイリスト追加

**お気に入りのファイルはプレイリストに追加しておくと お気に入りの曲を次回からスグに聴けますよ! 再生画面で**ハートのボタン**をタップするか、 右上の**再生メニューボタン**( )の**<プレイリストへ追加>**から 追加できます。**

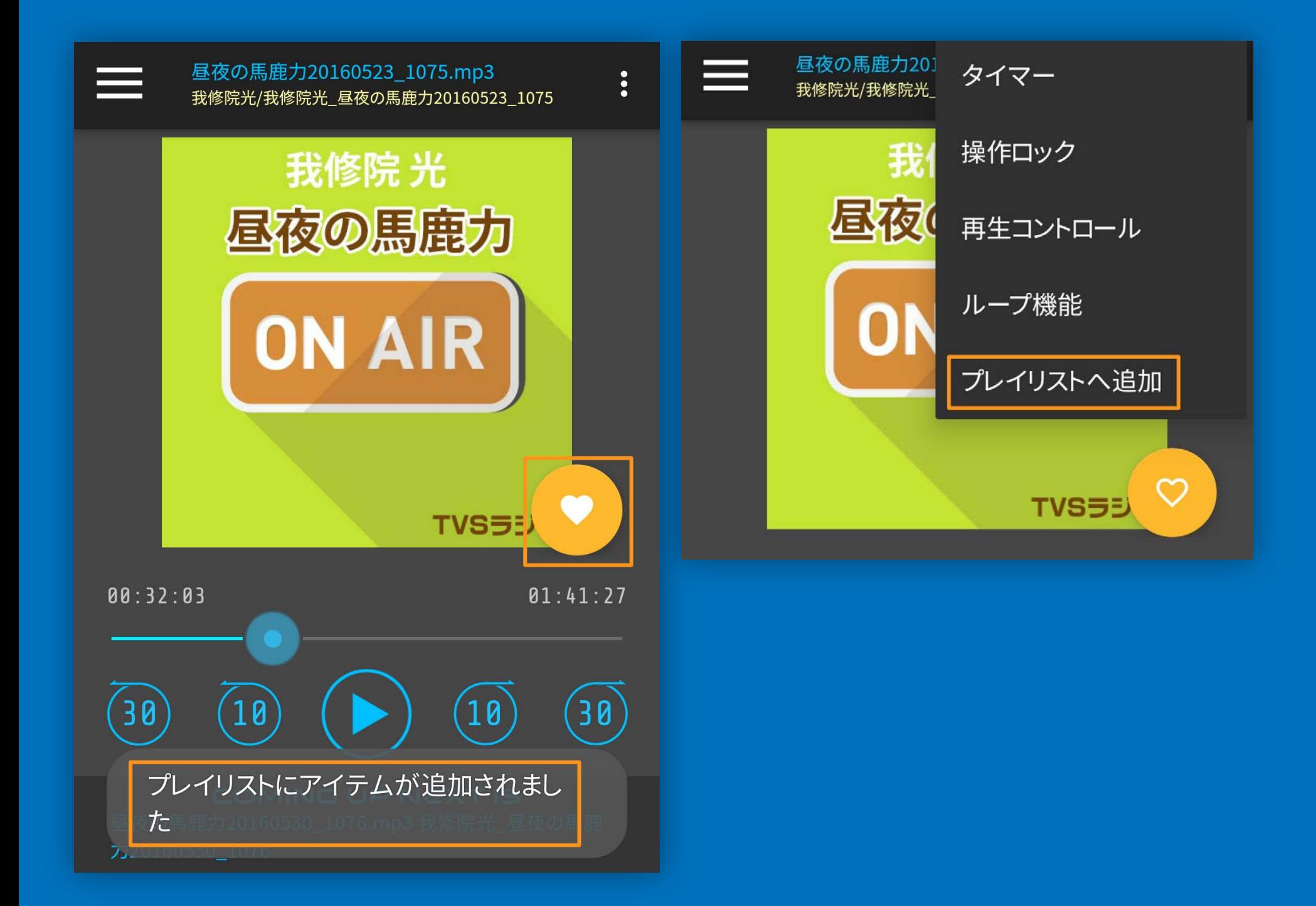

**再度ハートのボタンをタップするか 再生メニューボタンの<プレイリスト削除>プレイリストで 削除できます。**

### ファイル状態変更

**ファイルを長押しすると プレイリスト追加、再生状態の変更、ファイル削除が できます!**

**(プレイリスト追加は再生画面からもできます。)**

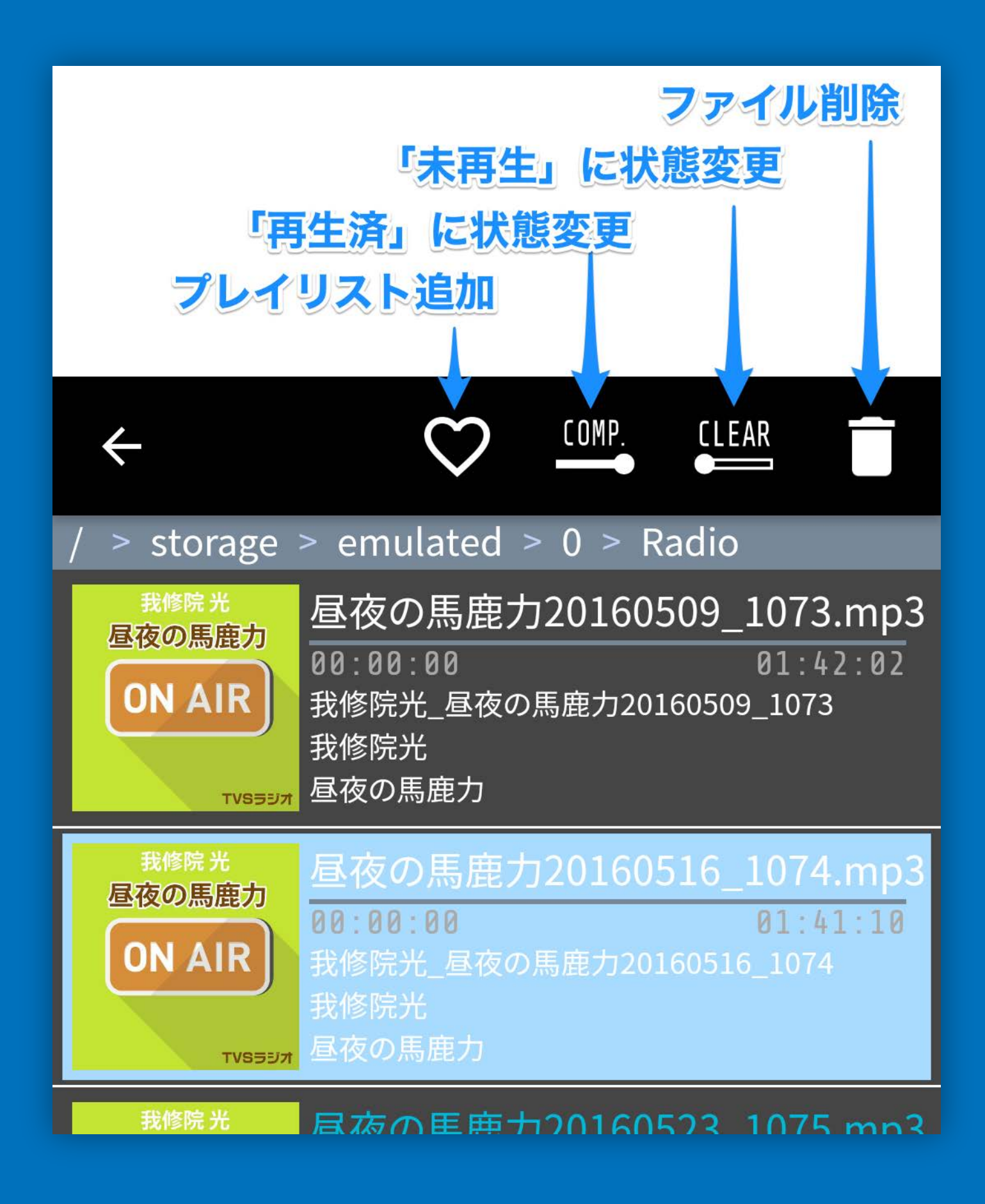

### プレイリストの管理

**あなたが追加したプレイリストのファイルは 長押しして上下にドラッグすることで順番を変えられます。 右または左スワイプでプレイリストからファイルを 外すことができます。**

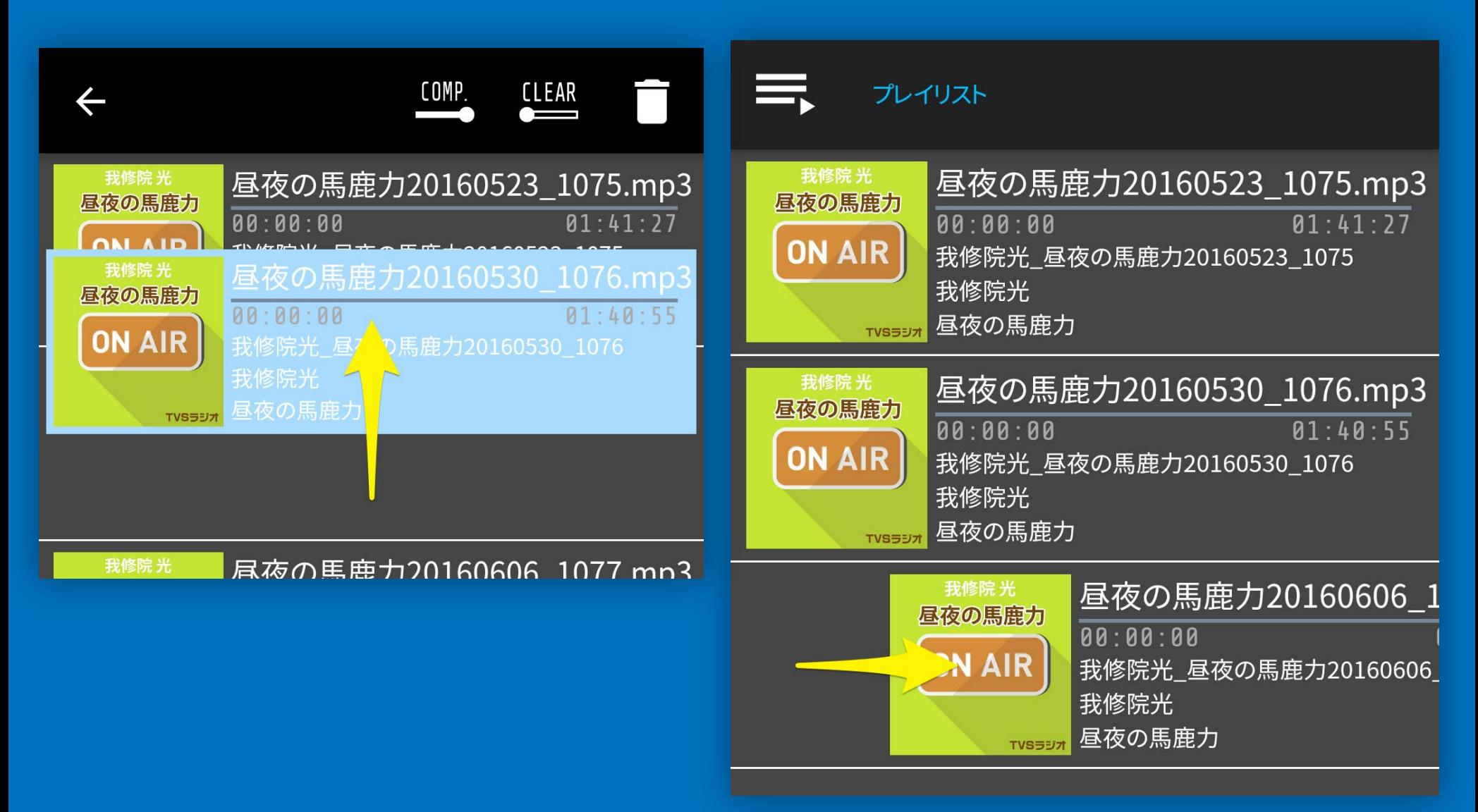

#### **※プレイリストから外してもファイル自体は削除されません。**

### お気に入りフォルダの管理

**お気に入りフォルダのファイルは 長押しして上下にドラッグすることで順番も変えられます。 左または左スワイプでお気に入りフォルダからファイルを 外すことができます。**

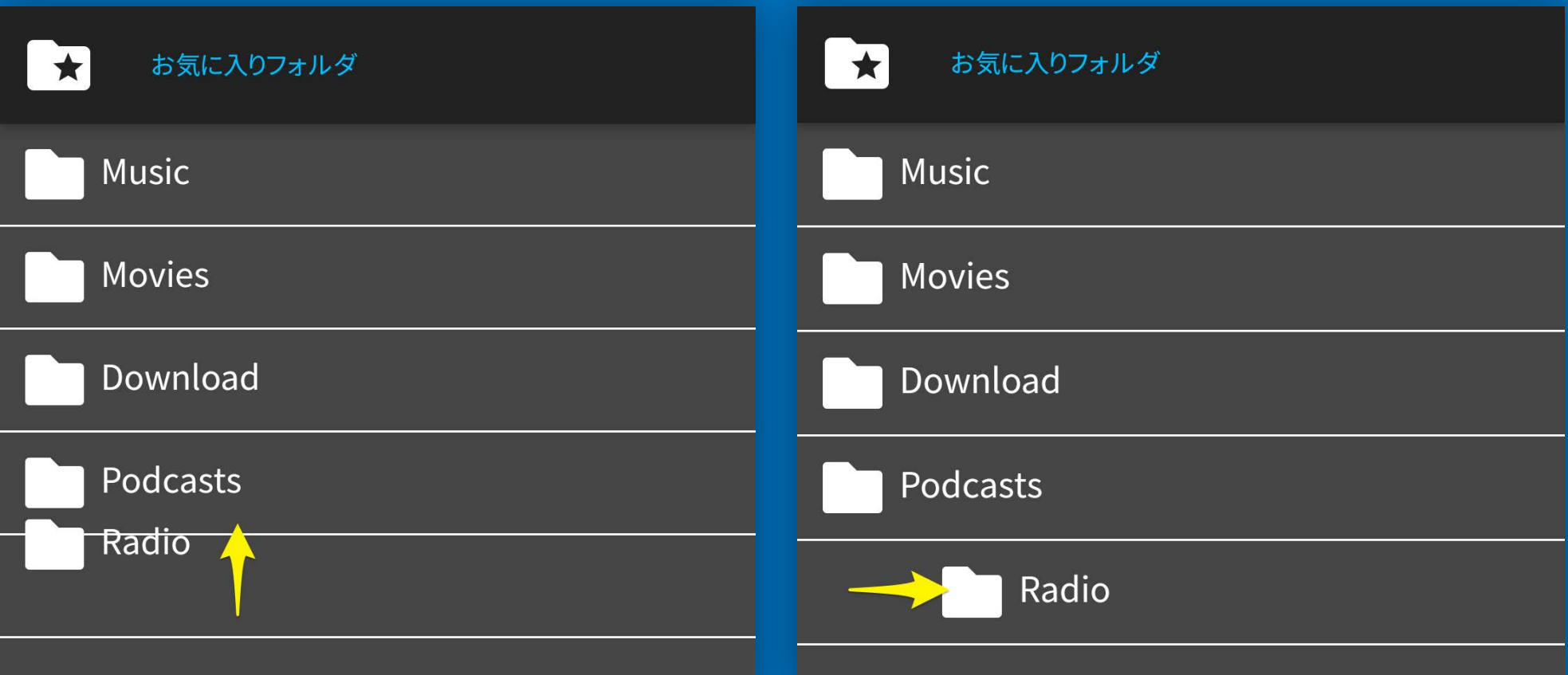

#### **※お気に入りフォルダから外してもフォルダ自体は 削除されません。**

### タイマー機能

**再生時間の長いラジオなんかを聴いていると時間を忘れて 聞き入ってしまうこともありますよね! タイマー機能なら指定した時間に再生を停止できます。**

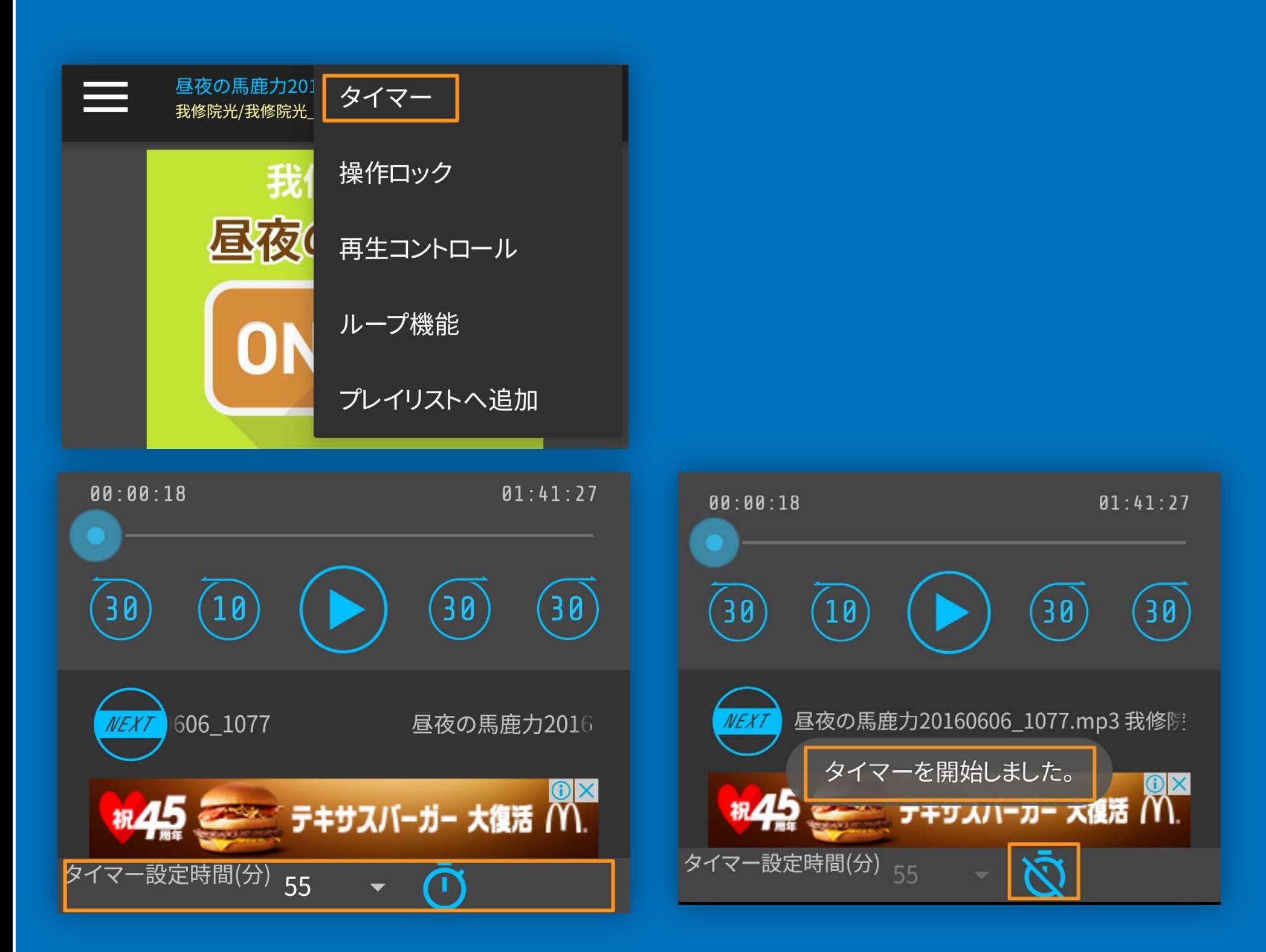

再生画面で右上の再生メニューボタン( !)から<タイマー>を **選択します。 設定時間を選択し、隣のタイマーアイコンをタップすると タイマーが開始します。**

#### 再生速度変更機能

**再生速度を遅くしたり、速くしたりできます。 特に語学学習にピッタリです! 再生速度もアプリ終了後でも覚えておきますよ!**

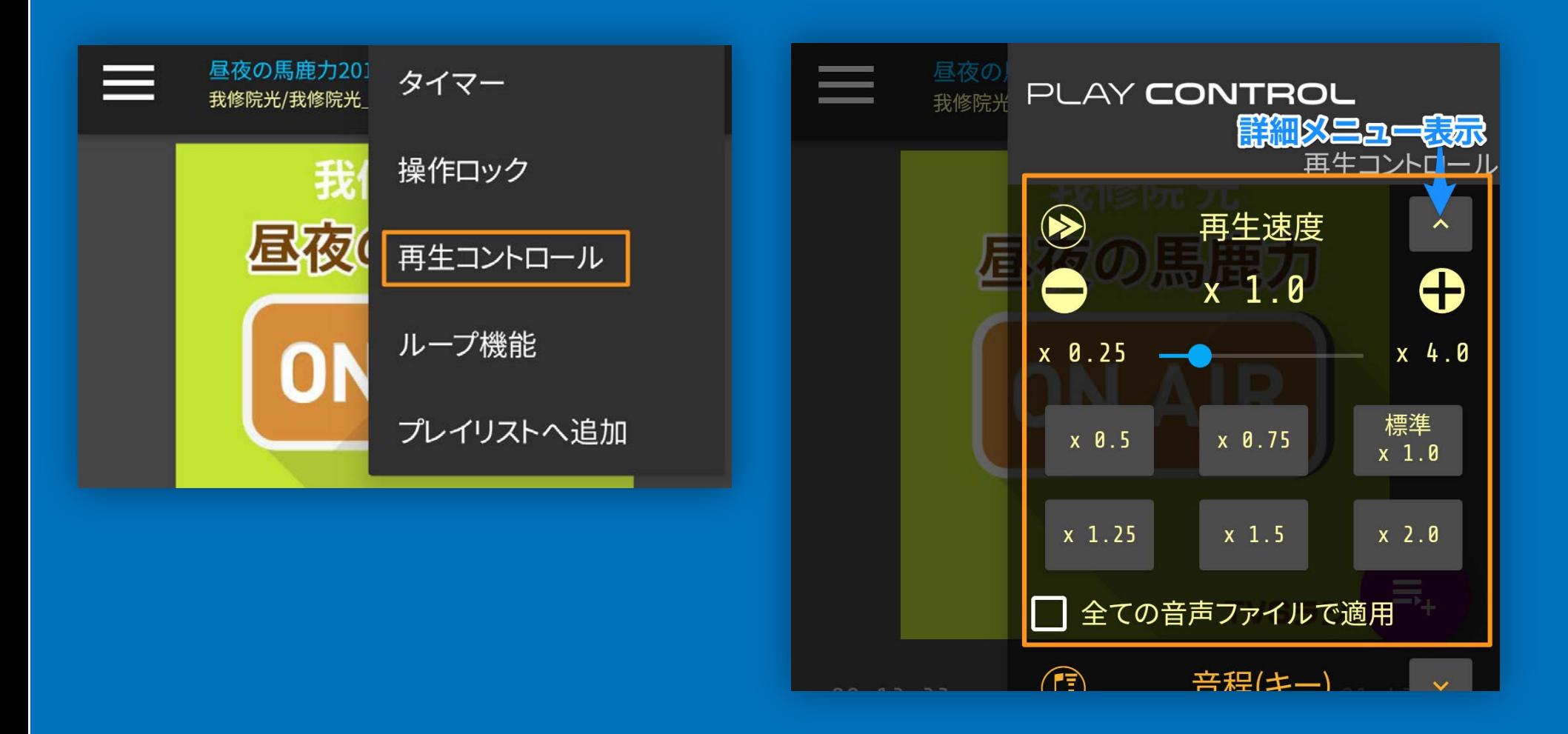

再生画面で右上の再生メニューボタン(!)の <再生コントロール>**から速度変更ができます! (x1.0が標準です。) 右の下矢印を押すと下部に詳細メニューが表示されます プリセットからも速度変更ができます。** <全てのファイルに適用>**をチェックすると、ARで再生する 全てのファイルが指定した速度で再生されます。**

## 音程(キー)変更機能

**音程を高くしたり、低くしたりできます。 一味かわった音楽を楽しめます! 音程設定もアプリ終了後でも覚えてますよ!**

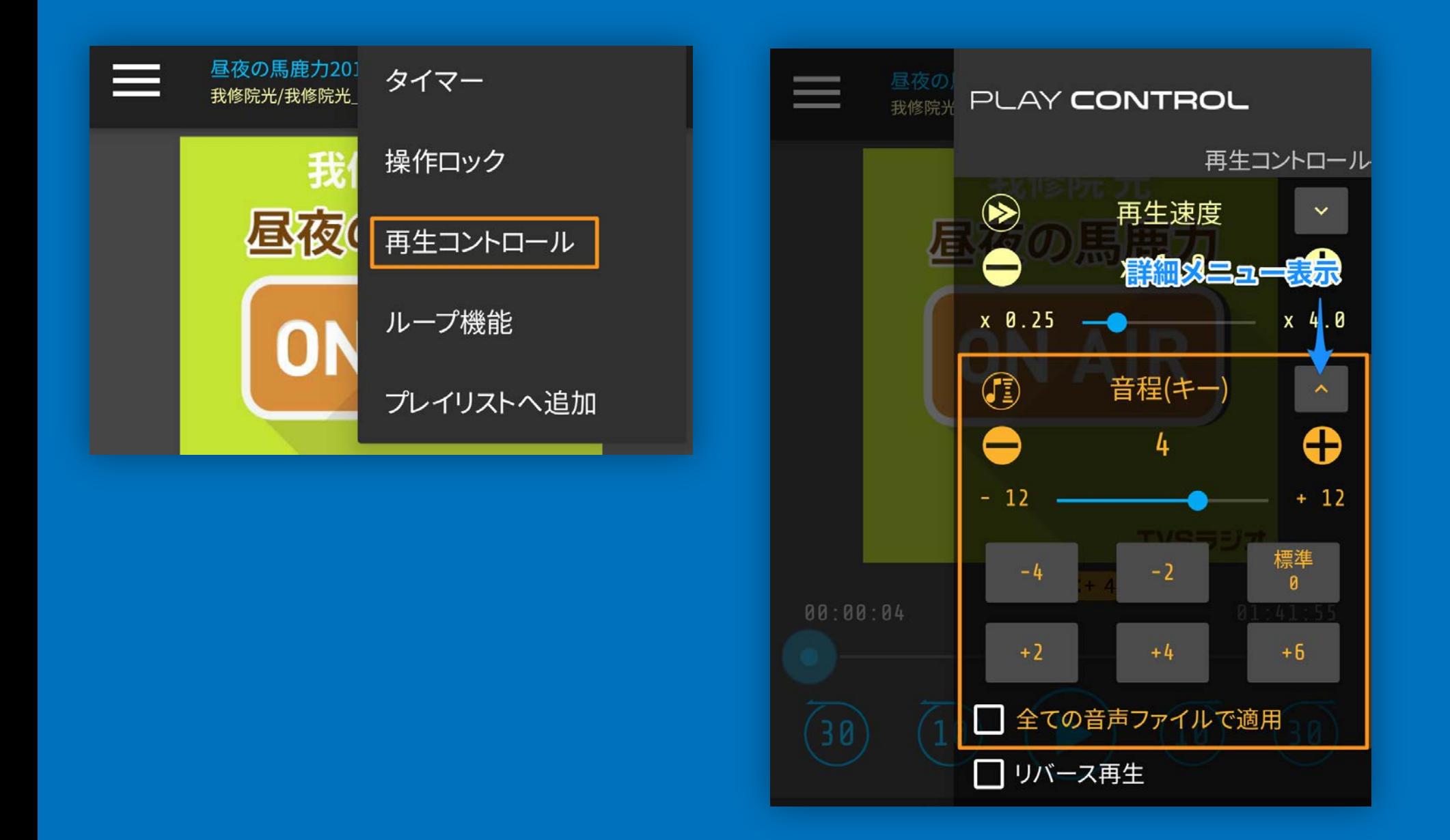

再生画面で右上の再生メニューボタン( ? )の <再生コントロール>**から音程変更ができます! (0が標準です。) 右の下矢印を押すと下部に詳細メニューが表示されます。 プリセットからも音程変更ができます。 <全てのファイルに適用>をチェックすると、ARで再生する全て のファイルが指定した音程で再生されます。**

#### ループ機能とループの追加

#### **お気に入りの部分を繰り返し再生できます! ループは1ファイルに最大5つまで設定できます。 もちろん、ループ設定はアプリを終了しても覚えていますよ!**

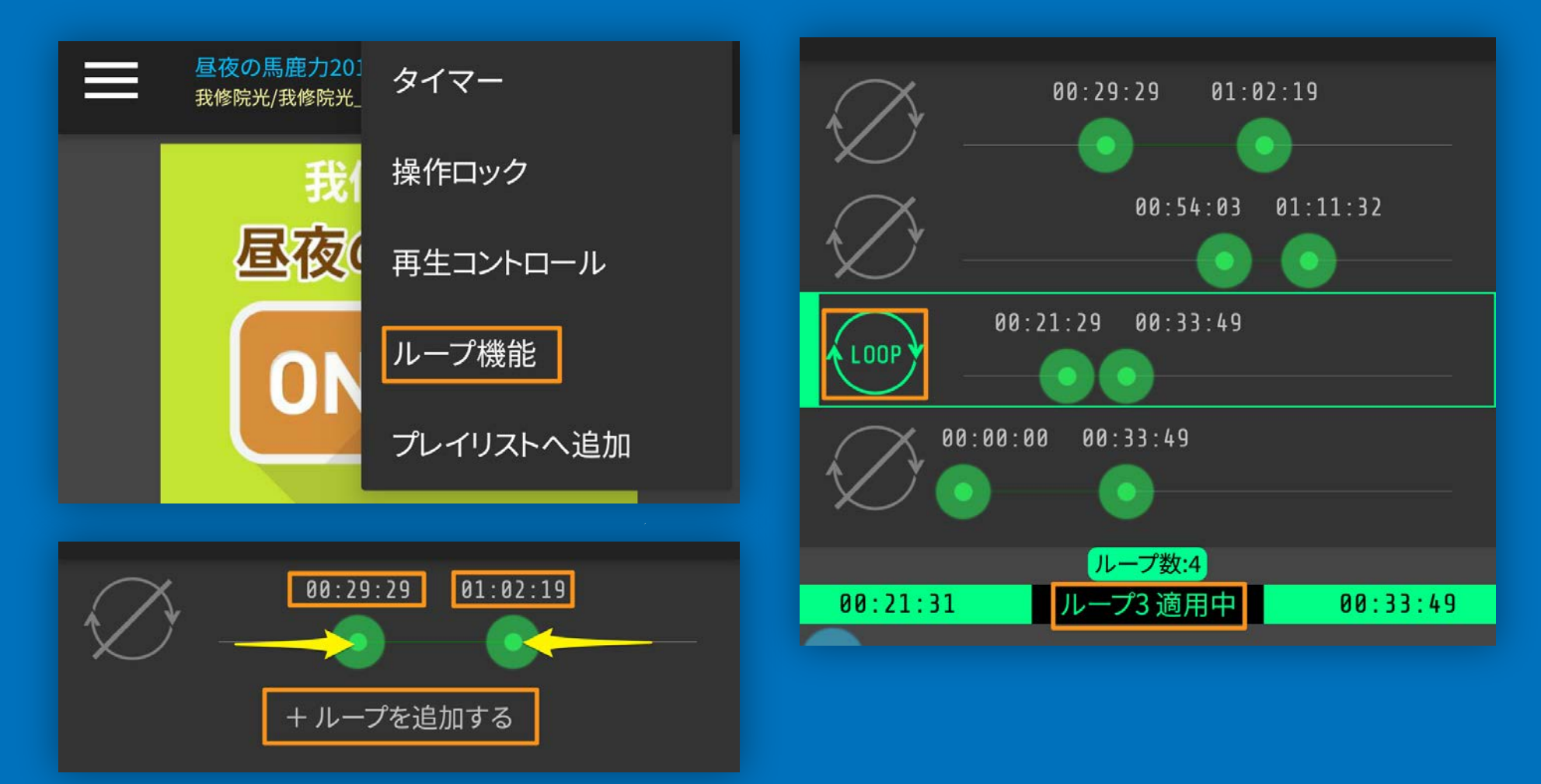

#### 再生画面で右上の再生メニューボタン(!)の

<ループ機能>**からループ画面が表示されます。 2つの丸い**緑のスライダー**を動かして区画を設定してください。** <+ループを追加>**でループを最大5つまで増やすことができ、 それぞれループ区間の設定ができます。 左のグレーのアイコンをタップして緑色するとそのループが 適用され、下部シークバーの上に**「ループ◯適用中」**と 表示されます。 ※ループ設定のあるファイルを再生すると次回から再生画面に ループ画面が表示されます。**

### ループ機能解除とループの削除

**ループ設定を保持しつつ、通常再生をしたい時は ループ適用中になっている緑色のアイコンをタップして ループアイコンを全てグレーにしてください。**

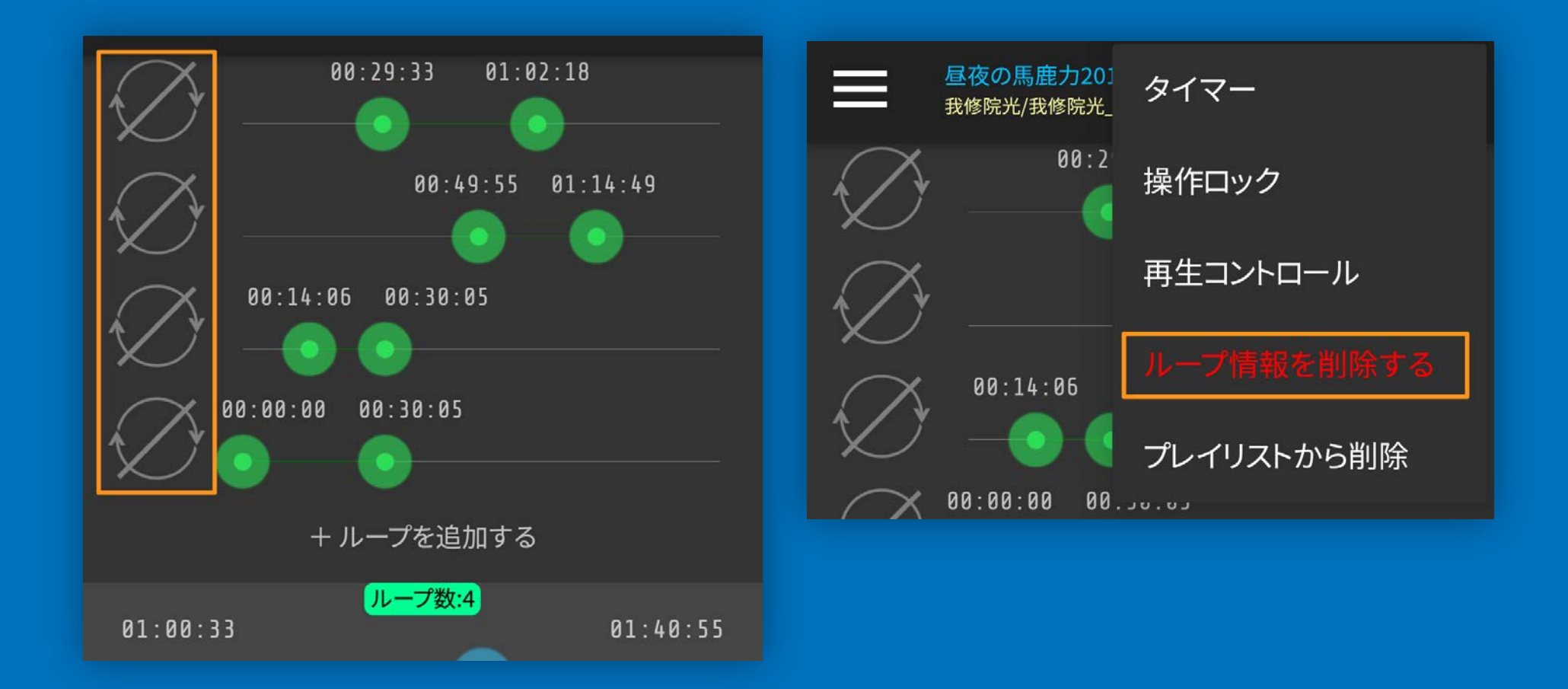

**設定したループを全て削除したい時は**<ループ設定を削除>**で 消すことができます。**

### スキップボタン設定

#### **スキップボタンのスキップ時間をそれぞれ変更することが できます! ラジオ再生中に60秒以上の長いCMがあっても これで楽にスキップできますよ!**

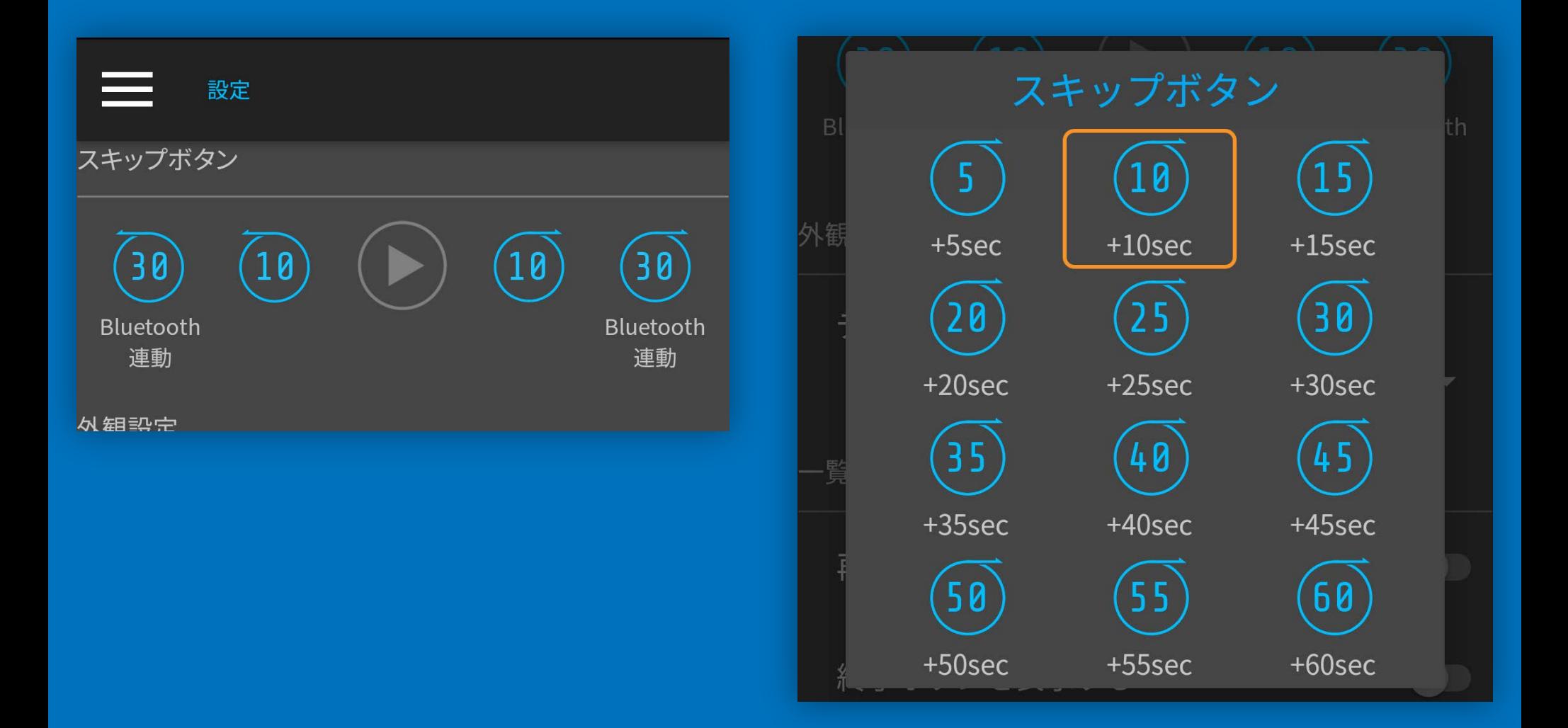

**メニューの**<設定>**から設定できます。 スキップする時間を変更したいコントロールをタップして プリセットからお好みの時間を選んで下さい。**

### ウィジェット機能

#### **ウィジェットもご用意しました! 色もDarkとLightがあるのでお好きな方を選んで下さい。**

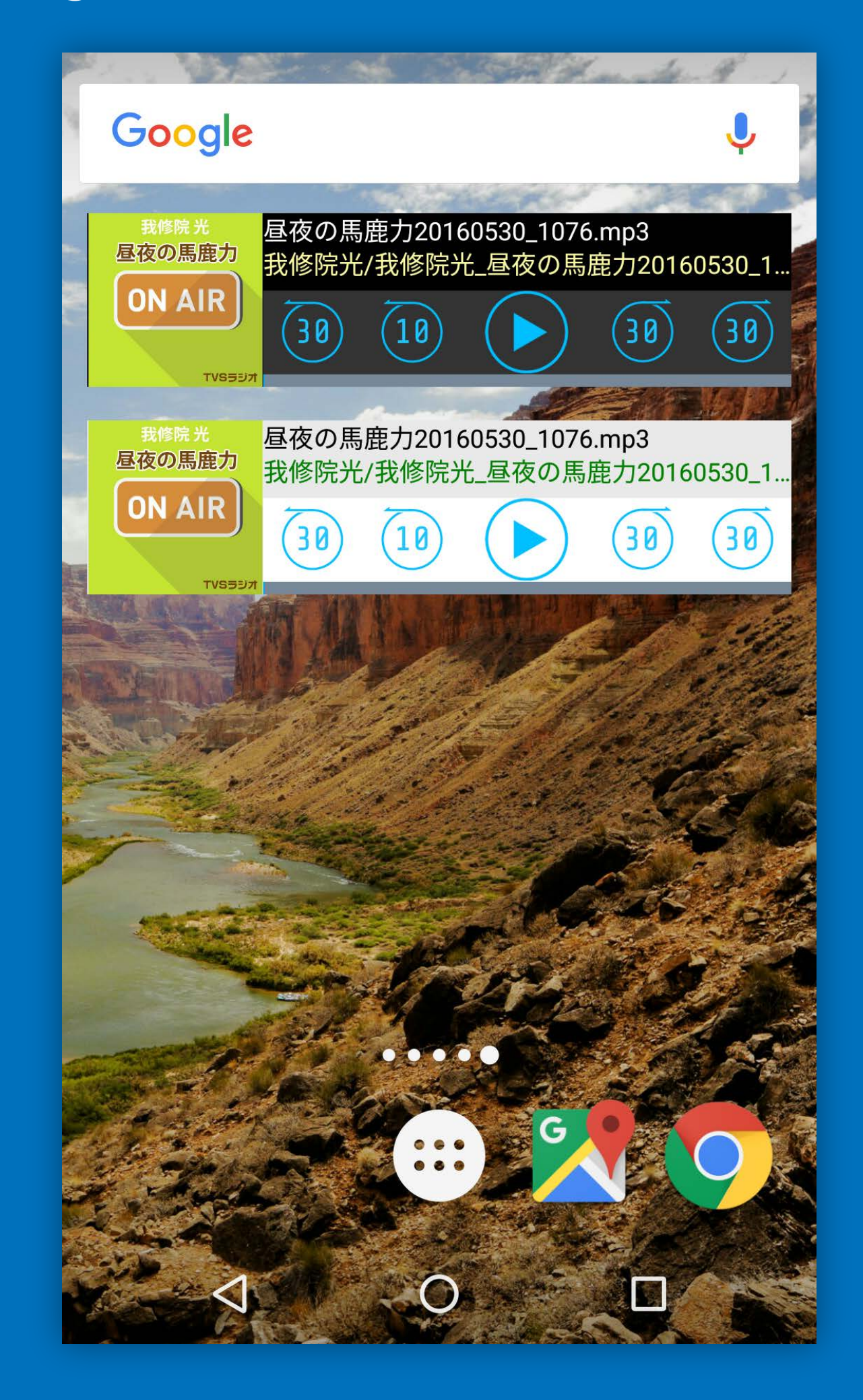